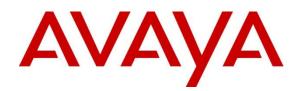

# Avaya Virtualization Provisioning Service (VPS) 1.1 Release Notes

August 12<sup>th</sup>, 2014

Issue 2

© 2014 Avaya Inc. All Rights Reserved.

#### Notice

While reasonable efforts have been made to ensure that the information in this document is complete and accurate at the time of printing, Avaya assumes no liability for any errors. Avaya reserves the right to make changes and corrections to the information in this document without the obligation to notify any person or organization of such changes.

#### **Documentation disclaimer**

"Documentation" means information published by Avaya in varying mediums which may include product information, operating instructions and performance specifications that Avaya generally makes available to users of its products. Documentation does not include marketing materials. Avaya shall not be responsible for any modifications, additions, or deletions to the original published version of documentation unless such modifications, additions, or deletions were performed by Avaya. End User agrees to indemnify and hold harmless Avaya, Avaya's agents, servants and employees against all claims, lawsuits, demands and judgments arising out of, or in connection with, subsequent modifications, additions or deletions to this documentation, to the extent made by End User.

#### Link disclaimer

Avaya is not responsible for the contents or reliability of any linked websites referenced within this site or documentation provided by Avaya. Avaya is not responsible for the accuracy of any information, statement or content provided on these sites and does not necessarily endorse the products, services, or information described or offered within them. Avaya does not guarantee that these links will work all the time and has no control over the availability of the linked pages.

#### Warranty

Avaya provides a limited warranty on its hardware and Software ("Product(s)"). Refer to your sales agreement to establish the terms of the limited warranty. In addition, Avaya's standard warranty language, as well as information regarding support for this Product while under warranty is available to Avaya customers and other parties through the Avaya Support website: <u>http://support.avaya.com</u>. Please note that if you acquired the Product(s) from an authorized Avaya reseller outside of the United States and Canada, the warranty is provided to you by said Avaya reseller and not by Avaya. "Software" means computer programs in object code, provided by Avaya or an Avaya Channel Partner, whether as standalone products or pre-installed on hardware products, and any upgrades, updates, bug fixes, or modified versions.

#### Licenses

THE SOFTWARE LICENSE TERMS AVAILABLE ON THE AVAYA WEBSITE, HTTP://SUPPORT.AVAYA.COM/LICENSEINFO ARE APPLICABLE TO ANYONE WHO DOWNLOADS, USES AND/OR INSTALLS AVAYA SOFTWARE, PURCHASED FROM AVAYA INC. ANY AVAYA AFFILIATE, OR AN AUTHORIZED AVAYA RESELLER (AS APPLICABLE) UNDER A COMMERCIAL AGREEMENT WITH AVAYA OR AN AUTHORIZED AVAYA RESELLER. UNLESS OTHERWISE AGREED TO BY AVAYA IN WRITING, AVAYA DOES NOT EXTEND THIS LICENSE IF THE SOFTWARE WAS OBTAINED FROM ANYONE OTHER THAN AVAYA, AN AVAYA AFFILIATE OR AN AVAYA AUTHORIZED RESELLER; AVAYA RESERVES THE RIGHT TO TAKE LEGAL ACTION AGAINST YOU AND ANYONE ELSE USING OR SELLING THE SOFTWARE WITHOUT A LICENSE. BY INSTALLING, DOWNLOADING OR USING THE SOFTWARE, OR AUTHORIZING OTHERS TO DO SO, YOU, ON BEHALF OF YOURSELF AND THE ENTITY FOR WHOM YOU ARE INSTALLING, DOWNLOADING OR USING THE SOFTWARE (HEREINAFTER REFERRED TO INTERCHANGEABLY AS "YOU" AND "END USER"), AGREE TO THESE TERMS AND CONDITIONS AND CREATE A BINDING CONTRACT BETWEEN YOU AND AVAYA INC. OR THE APPLICABLE AVAYA AFFILIATE ("AVAYA").

Avaya grants you a license within the scope of the license types described below, with the exception of Heritage Nortel Software, for which the scope of the license is detailed below. Where the order documentation does not expressly identify a license type, the applicable license will be a Designated System License. The applicable number of licenses and units of capacity for which the license is granted will be one (1), unless a different number of licenses or units of capacity is specified in the documentation or other materials available to you. "Designated Processor" means a single stand-alone computing device. "Server" means a Designated Processor that hosts a software application to be accessed by multiple users.

#### License types

Designated System(s) License (DS). End User may install and use each copy of the Software only on a number of Designated Processors up to the number indicated in the order. Avaya may require the Designated Processor(s) to be identified in the order by type, serial number, feature key, location or other specific designation, or to be provided by End User to Avaya through electronic means established by Avaya specifically for this purpose.

Concurrent User License (CU). End User may install and use the Software on multiple Designated Processors or one or more Servers, so long as only the licensed number of Units are accessing and using the Software at any given time. A "Unit" means the unit on which Avaya, at its sole discretion, bases the pricing of its licenses and can be, without limitation, an agent, port or user, an e-mail or voice mail account in the name of a person or corporate function (e.g., webmaster or helpdesk), or a directory entry in the administrative database utilized by the Software that permits one user to interface with the Software. Units may be linked to a specific, identified Server.

Database License (DL). End User may install and use each copy of the Software on one Server or on multiple Servers provided that each of the Servers on which the Software is installed communicates with no more than a single instance of the same database.

CPU License (CP). End User may install and use each copy of the Software on a number of Servers up to the number indicated in the order provided that the performance capacity of the Server(s) does not exceed the performance capacity specified for the Software. End User may not re-install or operate the Software on Server(s) with a larger performance capacity without Avaya's prior consent and payment of an upgrade fee.

Named User License (NU). You may: (i) install and use the Software on a single Designated Processor or Server per authorized Named User (defined below); or (ii) install and use the Software on a Server so long as only authorized Named Users access and use the Software. "Named User", means a user or device that has been expressly authorized by Avaya to access and use the Software. At Avaya's sole discretion, a "Named User" may be, without limitation, designated by name, corporate function (e.g., webmaster or helpdesk), an e-mail or voice mail account in the name of a person or corporate function, or a directory entry in the administrative database utilized by the Software that permits one user to interface with the Software.

Shrinkwrap License (SR). You may install and use the Software in accordance with the terms and conditions of the applicable license agreements, such as "shrinkwrap" or "clickthrough" license accompanying or applicable to the Software ("Shrinkwrap License").

#### Heritage Nortel Software

"Heritage Nortel Software" means the software that was acquired by Avaya as part of its purchase of the Nortel Enterprise Solutions Business in December 2009. The Heritage Nortel Software currently available for license from Avaya is the software contained within the list of Heritage Nortel Products located at <u>http://support.avaya.com/</u> <u>Licenselnfo</u> under the link "Heritage Nortel Products". For Heritage Nortel Software, Avaya grants Customer a license to use Heritage Nortel Software provided hereunder solely to the extent of the authorized activation or authorized usage level, solely for the purpose specified in the Documentation, and solely as embedded in, for execution on, or (in the event the applicable Documentation permits installation on non-Avaya equipment) for communication with Avaya equipment. Charges for Heritage Nortel Software may be based on extent of activation or use authorized as specified in an order or invoice.

#### Copyright

Except where expressly stated otherwise, no use should be made of materials on this site, the Documentation, Software, or hardware provided by Avaya. All content on this site, the documentation and the Product provided by Avaya including the selection, arrangement and design of the content is owned either by Avaya or its licensors and is protected by copyright and other intellectual property laws including the sui generis rights relating to the protection of databases. You may not modify, copy, reproduce, republish, upload, post, transmit or distribute in any way any content, in whole or in part, including any code and software unless expressly authorized by Avaya. Unauthorized reproduction, transmission, dissemination, storage, and or use without the express written consent of Avaya can be a criminal, as well as a civil offense under the applicable law.

#### Virtualization

Each virtual appliance has its own ordering code. Note that each instance of a virtual appliance must be ordered separately. If the enduser customer or Business Partner wants to install two of the same type of virtual appliances, then two virtual appliances of that type must be ordered.

#### **Third Party Components**

"Third Party Components" mean certain software programs or portions thereof included in the Software that may contain software (including open source software) distributed under third party agreements ("Third Party Components"), which contain terms regarding the rights to use certain portions of the Software ("Third Party Terms"). Information regarding distributed Linux OS source code (for those Products that have distributed Linux OS source code) and identifying the copyright holders of the Third Party Components and the Third Party Terms that apply is available in the Documentation or on Avaya's website at: <a href="http://">http://</a>

support.avaya.com/Copyright. You agree to the Third Party Terms for any such Third Party Components.

#### **Preventing Toll Fraud**

"Toll Fraud" is the unauthorized use of your telecommunications system by an unauthorized party (for example, a person who is not a corporate employee, agent, subcontractor, or is not working on your company's behalf). Be aware that there can be a risk of Toll Fraud associated with your system and that, if Toll Fraud occurs, it can result in substantial additional charges for your telecommunications services.

#### Avaya Toll Fraud intervention

If you suspect that you are being victimized by Toll Fraud and you need technical assistance or support, call Technical Service Center Toll Fraud Intervention Hotline at +1-800-643-2353 for the United States and Canada. For additional support telephone numbers, see the Avaya Support website: <u>http://support.avaya.com</u>. Suspected security vulnerabilities with Avaya products should be reported to Avaya by sending mail to: securityalerts@avaya.com.

#### Trademarks

The trademarks, logos and service marks ("Marks") displayed in this site, the Documentation and Product(s) provided by Avaya are the registered or unregistered Marks of Avaya, its affiliates, or other third parties. Users are not permitted to use such Marks without prior written consent from Avaya or such third party which may own the Mark. Nothing contained in this site, the Documentation and Product(s) should be construed as granting, by implication, estoppel, or otherwise, any license or right in and to the Marks without the express written permission of Avaya or the applicable third party.

Avaya is a registered trademark of Avaya Inc.

All non-Avaya trademarks are the property of their respective owners, and "Linux" is a registered trademark of Linus Torvalds.

# Contents

| Introduction                                                    | 5    |
|-----------------------------------------------------------------|------|
| Purpose                                                         | 5    |
| Intended Audience                                               | 5    |
| Avaya Virtualization Provisioning Service (VPS)                 | 5    |
| Highlights of VPS:                                              | 5    |
| Terminology                                                     | 6    |
| Server and Client Requirements                                  | 7    |
| Hardware:                                                       | 7    |
| Operating System:                                               | 7    |
| Client Requirements                                             | 7    |
| Avaya Virtualization Provisioning Service (VPS) Release Notes   | 8    |
| Release Content                                                 | 8    |
| Issues Resolved in this release                                 | 9    |
| Software Distribution                                           | .10  |
| VPS over COM Compatibility Matrix:                              | .11  |
| Licensing                                                       | .12  |
| Supported Manual Upgrade Scenarios in COM 3.1 / VPS 1.1         | .12  |
| Data migration from existing COM 3.0.2 / VPS 1.0.3 installation | .13  |
| Limitations and Known Issues                                    | .14  |
| Miscellaneous Information                                       | . 17 |
| Supported Deployments                                           | .18  |
|                                                                 |      |

# Introduction

# Purpose

This document provides procedures for deploying and using the Avaya Virtualization Provisioning Service (VPS). This document includes:

- What's new in VPS r1.1
- General Release Notes including changes & Bug Fixes (Including GRIPs)
- Supported operating systems, hardware requirements and browser clients
- Known issues and limitations

## **Intended Audience**

The primary audience for this document is anyone who is involved with deployment & upgrade of Avaya VPS r1.1. The audience includes, but is not limited to, implementation engineers, field technicians, business partners, solution providers, and customers. This document does not include optional or customized aspects of a configuration.

# **Avaya Virtualization Provisioning Service (VPS)**

The Avaya Virtualization Provisioning Service is a management tool that automatically synchronizes the network to react to changes in the compute environment - increasing IT efficiency, reducing time to service and ensuring consistent application performance - in a highly dynamic, virtualized data center environment.

## Highlights of VPS:

- Automates service provisioning within the data center
- Provides insight into the entire Virtual Machine (VM) lifecycle from activation, to mobility, to deletion
- Gives an end-to-end view of the virtualized data center including applications, servers and network devices across both physical and virtual environments
- Provisions network devices to "follow" VMs as they migrate between servers
- Applies connectivity services and port profiles (QoS, ACLs) to edge devices at an individual VM level
- Provides historical reporting and tracking on VM moves and network provisioning
- Enables network and server teams to work more efficiently and smarter together

# Terminology

| Term                             | Description                                                                                                    |  |
|----------------------------------|----------------------------------------------------------------------------------------------------|--|
| Appliance                        | A single hardware server that can contain one or more virtual machines.                                                                                                    |  |
| Avaya Application                | A software solution developed by Avaya that includes a guest operating system.<br>This may be provided on an appliance/blade/server.                                                                                                    |  |
| COM                              | Configuration and Orchestration Manager                                                                                                    |  |
| DRS                              | Distributed Resource Scheduler. VMware feature to intelligently place workloads based on available resources.                                                                                                    |  |
| HA                               | High Availability. VMware High Availability is for failover of ESXi hosts. Since the entire host fails over, it might involve several applications or VMs.                                                                                                    |  |
| Migration                        | A migration consists of a specific subset of upgrades you perform when you<br>move a customer from one product to another. Migration may also require the<br>customer to obtain new hardware.                                                                                                    |  |
| OVA                              | Single-file version of an OVF                                                                                                    |  |
| OVF                              | Open Virtualization Format                                                                                                    |  |
| SMGR                             | System Manager                                                                                                    |  |
| SSH                              | Secure Shell Protocol                                                                                                    |  |
| Upgrade                          | The process of taking a product from one release to a higher release.                                                                                                    |  |
| vAppliance                       | A VMware based hypervisor supporting a single software Application, where the hypervisor is VMware ESXi. It supports a single virtual machine running the single virtualized software Application instance, such as CM and the guest OS.                                                                                                    |  |
| vApplication                     | A logical entity comprising one or more virtual machines, which uses the industry standard Open Virtualization Format (OVF) to specify and encapsulate all components of a multi-tier Application as well as the operational policies and service levels associated with it. The vApplication is sometimes referred to as a vApp. For example, the first single virtualized software Application instance may include Avaya Communication Manager (CM) and the guest OS, and a second single virtualized software Application instance may include Session Manager (SM) and the guest OS. |  |
| vCenter                          | vCenter is an administrative interface from VMware for the entire virtual<br>infrastructure or datacenter, including VMs, ESXi hosts, deployment profiles,<br>distributed virtual networking, hardware monitoring, etc.                                                                                                    |  |
| VM                               | Virtual Machine                                                                                                    |  |
| vMotion                          | A VMware feature that allows moving of a workload to another compute resource without losing connectivity.                                                                                                    |  |
| VMware Fault<br>Tolerance (FT)   | A VMware feature that provides for automatic and non-service-affecting failover when the primary compute resource (host) fails.                                                                                                    |  |
| VMware High<br>Availability (HA) | A high availability feature of VMware's vCenter that restarts an application on another host automatically if the original host system fails.                                                                                                    |  |
| VPS                              | Virtualization Provisioning Service                                                                                                    |  |

# **Server and Client Requirements**

The following table displays the hardware and software requirements for the Avaya VPS.

## Hardware:

Following hardware/VM configuration is recommended for COM-VPS primary server setup.

| HW Component    | Critical       | Minimum        | Recommended    |
|-----------------|----------------|----------------|----------------|
| CPU             | Quad-core 2GHz | Quad-core 2GHz | Quad-core 2GHz |
| Memory          | 6 GB           | 8 GB           | 10 GB          |
| Free Disk Space | 80 GB          | 80 GB          | 100 GB         |

In case of Virtual Machine, COM-VPS requires ESXi 5.0 or later. Support for ESXi 4.x is now discontinued.

## **Operating System:**

| Operating system | Version                                              |
|------------------|------------------------------------------------------|
| Windows          | Windows 2008 R2 Server (available only as 64-bit OS) |
| Linux            | 64-bit RHEL v5.6 / v5.7                              |

## **Client Requirements**

| Browser                | Version                |
|------------------------|------------------------|
| Internet Explorer (IE) | Versions 8, 9 and 10   |
| Firefox (FF)           | Versions 19, 20 and 21 |

# Avaya Virtualization Provisioning Service (VPS) Release Notes

## **Release Content**

VPS r1.1 is a Service Pack which contains:

#### ✤ Device support for:

- ERS 4500/4800 v5.6.3 and v5.7
- ERS 5500/5600 v6.2.7, v6.3.1, and v6.6
- o VSP 7000 v10.2.1, v10.3, and v10.3.1
- VSP 4000 v3.0.1 and v3.1
- o VSP 9000 v4.0

#### Platform upgrade

- COM & VPS has been migrated to the Aura Systems Manager (v6.3) platform from the UCM platform
- New platform uses JBoss 6.1.0 (old one was using JBoss 4.2.3).
- VPS 1.1 is a 64-bit application (older versions of VPS were 32-bit).

#### Vmware vSphere 5.5 Updates

| VmWare Components     | Supported Version      |
|-----------------------|------------------------|
| Vmware VCenter Server | 5.0x, 5.1, <b>5.5</b>  |
| Hypervisor – ESXi     | 5.0x, 5.1 <b>, 5.5</b> |
|                       |                        |

Support for ESX 4.x & ESXi 4.x is now discontinued.

#### New Features

- Enhancements to support VMware Events:
  - o Support for handling Port Group Events
  - Changes to Standard Switch and Distributed Switch are reported in VPS.
- COM & VPS is now available as a VMware Appliance (OVA) [SMGR Primary Server mode only]

# Issues Resolved in this release

| Customer Defects |                     |                                                                                 |
|------------------|---------------------|---------------------------------------------------------------------------------|
| ID               | SR ID               | Summary                                                                         |
| wi01130374       | 1-4352693457-<br>ZF | Resize column in Inventory View affects size of another column                  |
| wi01130377       | 1-4551349788-<br>ZF | VPS1.0.3-loading prompt does not display when applying filter in Inventory View |
| wi01133444       | 1-4551349891-<br>ZF | VPS-main window does not display all datacenters                                |
| wi01133474       | 1-4551349663-<br>ZF | VPS1.0.3-Hypervisor Inventory view does not display all rows                    |
| wi01135316       | 1-4551349530-<br>ZF | VPFM1.0.3-Virtual Context does not show all datacenters                         |
| wi01110701       | 1-4551349891-<br>ZF | VPS1.0.2-Device Management takes a long time to open                            |

| Customer E | nhancements |                                                                    |
|------------|-------------|--------------------------------------------------------------------|
| ID         | WI          | Summary                                                            |
| GRIP-12031 |             | VPS displays only IP-Adresses of devices in the<br>different views |

## Following are the enhancements taken up:

| Product Enhancements |                                                                                                    |  |
|----------------------|----------------------------------------------------------------------------------------------------|--|
| ID                   | Summary                                                                                            |  |
| wi01102780           | Provide "Information" in Applied config table for VM to template operation                         |  |
| wi01124623           | VPS does not handle profile assignments acrosss network with different STG modes                   |  |
| wi01046276           | More meaningful error message required                                                             |  |
| wi00930992           | VPS_Trials: enhancement in VPS to show available VLAN's and ISID's                                 |  |
| wi01109519           | Unable to manage links in the DUI on VSP9000                                                       |  |
| wi01102838           | VPS fails to configure a VM when a VSP9000 is connected as Edge/Core                               |  |
| wi01102109           | Unable to manage multiple MLT's from the Edge device connected to VSP 9000 in the DUI.             |  |
| wi01102140           | Device discovery fails to establish the connectivity between the Edge/Core device and ESXi server. |  |
| wi01062951           | Provide option to multiple delete profiles, rules                                                  |  |
| wi01031519           | Filter based on OR operation                                                                       |  |

| wi01011470 | device management list is empty, because admin account not assigned to the devices            |
|------------|-----------------------------------------------------------------------------------------------|
| wi00930174 | VPS_Trials: enhancement to show VM's, vnics, vSwitches, physical nics and server attached ERS |
| wi00930170 | VPS_Trials: enhancement to show ESX server in COM map                                         |
| wi01062565 | VPS should have the Device Name along with the Switch<br>IP in the Server Information Table   |
| wi01062261 | Feedback from PLM(Ravi) - VPS Dashboard Event<br>Monitor lacks real estate and is unusable    |
| wi00899376 | RBS for Port group should consider the port group name not just ID                            |

# Software Distribution

The Avaya Virtualization Provisioning Service is delivered in two forms:

- 1. VPS Installer
  - Windows 64-bit installer: For Windows 64-bit operating system.

| Name     | vps-installer-1.1-20140803.234210-37.windows.exe   |
|----------|----------------------------------------------------|
| Checksum | d1b1fef2966f2aa9bf7166b368b3ad3248e4c319 (SHA1SUM) |
| Size     | 76 MB                                              |

• Linux installer: For Linux 64-bit operating system.

| Name     | vps-installer-1.1-20140803.234210-37.linux         |
|----------|----------------------------------------------------|
| Checksum | 8f4724b4b530ada3dcaa25f34ffd9488a521f8cd (SHA1SUM) |
| Size     | 103 MB                                             |

## 2. COM-VPS OVA

The COMVPS Appliance is available as VMware OVA:

| Name     | COM-3.1-B68-20140811-21.ova                        |
|----------|----------------------------------------------------|
| Checksum | 88746a389f7f5db4a06dc2928f814a0381d3cb0e (SHA1SUM) |

## 3079905032 2515015680 (cksum)

| Size | 2.3 GB |
|------|--------|
|      |        |

## VPS over COM Compatibility Matrix:

| VPS Project | COM Project |
|-------------|-------------|
| 1.0         | 2.3.1       |
| 1.0.1       | 2.3.2       |
| 1.0.2       | 3.0.1       |
| 1.0.3       | 3.0.2       |
| 1.1         | 3.1         |

For more information about the environment in which it can be installed, see <u>Avaya VPS</u> <u>Server & Client Requirements</u>

## Licensing

VPS r1.1 would use the same license as in VPS r1.0.3.

### Fresh installation of VPS Release r1.1

Fresh installation of VPS 1.1 requires a license. A trial license (valid usually for one-month) can be obtained either from Avaya Support website (in the Products -> Network Management section) or by sending email to <u>ucmtrial@avaya.com</u>.

# Supported Manual Upgrade Scenarios in COM 3.1 / VPS 1.1

The following table shows how existing COM installations can be moved to COM 3.1 / VPS 1.1.

| Current installation                                                               | Upgraded?                    | Migrated?                                                            | Procedure for Migration                      |
|------------------------------------------------------------------------------------|------------------------------|----------------------------------------------------------------------|----------------------------------------------|
| COM 3.0.2 / VPS 1.0.3<br>Running on 32-bit<br>Windows OS (any<br>supported flavor) | No, this cannot be upgraded  | Yes, COM/VPS data needs to be migrated                               | See the manual migration section for windows |
| COM 3.0.2 / VPS 1.0.3<br>Running on 32-bit RHEL<br>(any supported flavor)          | No, this cannot be upgraded. | Yes, COM/VPS data needs to be migrated                               | See the manual migration section for RHEL    |
| COM 3.0.2 / VPS 1.0.3<br>Running on Windows<br>2008 R2 OS                          | Yes, this can be upgraded.   | Yes.<br>In case need to install COM<br>3.1 / VPS 1.1 on a new setup. | See the manual migration section for windows |
| COM 3.0.2 / VPS 1.0.3<br>Running on 64-bit RHEL<br>v5.6                            | Yes, this can be upgraded.   | Yes.<br>In case need to install COM<br>3.1 on a new host.            | See the manual migration section for RHEL    |
| VPS 1.0 / 1.0.1 / 1.0.2                                                            | No, this cannot be upgraded. | No, data migration is not supported.                                 | N/A                                          |

## Data migration from existing COM 3.0.2 / VPS 1.0.3 installation

When the older version of COM (r3.0.2 / VPS r1.0.3) exists on a server with 32-bit OS or on a 64-bit OS that is incompatible with COM 3.1 (e.g. 64-bit Windows Server R or 64-bit RHEL 5.4), then there is a need to migrate the UCM/COM/VPS data from the older server to a new installation of COM 3.1 / VPS 1.1. This section explains how this can be done.

The following two scenarios are possible.

- 1) Moving to COM 3.1 / VPS 1.1 from COM 3.0.2 / VPS 1.0.3 running on 32bit OS
- 2) Moving to COM 3.1 / VPS 1.1 from COM 3.0.2 / VPS 1.0.3 running on 64bit OS incompatible with COM 3.1 / VPS 1.1.

Following steps describe the workflow for migrating from older version of COM/VPS to COM 3.1 / VPS 1.1

#### Pre-requisite: Older version (release COM 3.0.2 / VPS 1.0.3) of COM running as UCM Primary.

#### Steps for Windows servers:

- 1. Download the ucm-to-smgr-migration-windows.zip file from the same FTP server from which you downloaded COM 3.1 / VPS 1.1 installer.
  - a. The tool is present in the /ADStrial/COM-Rel3.1/beta-1/Migration\_From\_32Bit\_UCM\_To\_SMGR-CS/ folder of the FTP server. Please go through the Readme file present in the zip file, before proceeding further.
- 2. Back up the data on COM 3.0.2 / VPS 1.0.3.
  - a. Take back up on UCM by running the script backupDataMigration.bat.
  - b. Upon successful completion, it will generate a jar file (like 2013-11-06\_13.06.jar) and a zip file (as JbossQuantumMigration.zip) in the backups folder of UCM.
- 3. Install COM 3.1 / VPS 1.1 on a 64-bit Windows 2008 R2.
- 4. Obtain new COM 3.1 / VPS 1.1 License and install the license.
- 5. Now Copy the backup data jar file to backups folder in SMGR-CS and zip file to the **<install- path>/core/tmp folder on windows**.
- 6. To restore the data on SMGR-CS, run restoreDataMIgration.bat present in <install-path>/bin.
- Upon successful completion, login to SMGR-CS and verify if the app is functioning as expected and that the data has been restored from UCM. The default username is "admin" and default password is "admin123" (both without quotes).
- This completes the data migration from COM 3.0.2 / VPS 1.0.3 on UCM Primary to COM 3.1 / VPS 1.1 on SMGR-CS Primary.

#### Steps for RHEL servers:

1. Download the ucm-to-smgr-migration-linux.zip file from the same FTP server from which you downloaded COM 3.1 / VPS 1.1 installer.

The tool is present in the /ADStrial/COM-Rel3.1/beta-

1/Migration\_From\_32Bit\_UCM\_To\_SMGR-CS/ folder of the FTP server. Please go through the README file present in the zip file before proceeding further.

- 2. Please, follow the instructions in it to back up the data on COM 3.0.2 / VPS 1.1.
  - a. Take back up on UCM using *backupDataMigration.sh*.
  - b. Upon successful completion, it will generate a jar file (like 2013-11-06\_13.06.jar) and a zip file(as JbossQuantumMigration.zip) in the backups folder of UCM.
- 3. Install COM 3.1 / VPS 1.1 on a 64-bit RHEL v5.6/v5.7 host.
- 4. Obtain new COM 3.1 / VPS 1.1 License and install the license.
- 5. Now Copy the backup data jar file to backups folder in SMGR-CS and zip file to the */tmp folder*.
- 6. To restore the data on SMGR-CS, run restoreDataMigration.sh present in <install-path>/bin.
- 7. Upon successful completion, login to SMGR-CS and verify if the app is functioning as expected and that the data has been restored from UCM. The default username is "admin" and default password is "admin123" (both without quotes).
- This completes the data migration from COM 3.0.2 / VPS 1.0.3 on UCM Primary to COM 3.1 / VPS 1.1 on SMGR-CS Primary.

## Limitations and Known Issues

- 1. If there are changes to the virtual network topology regarding the ESX/i server, including vSwitch, dvSwitch, and port group configuration, you need to complete the following tasks:
  - a. perform an inventory audit from the VPS Dashboard
  - b. run the vMAC Tool (if applicable)
  - c. perform a Hypervisor Connectivity from the VPS Dashboard
- 2. The virtual topology data in the VPS database is synchronized with the virtual topology managed by the vCenter using the inventory audit of VPS. The Inventory audit uses an algorithm to populate the Virtual MAC address of the ESX/ESXi server physical adaptor, based on the OUI format (00:50:56:5x:xx:xx). If the vCenter is assigned a different OUI format for the VMACs, then currently the algorithm does not recognize this and the operator has to manually run a tool (VMAC Parser tool) to update the Virtual MAC address of the physical adaptors. The procedure for using this tool is available in the Avaya Virtualization Provisioning Service Interface Guide (NN46500–300).
- 3. When the inventory audit is in progress, all events received by VPS from vCenter are logged only in the audit log.
- The changes to the device hardware (adding/removing devices from the network, adding/ removing units from a stackable) need a COM rediscovery. A COM rediscovery is followed by a device reassignment (manage/unmanage) in VPS.
- 5. VPS Release 1.1 does not support virtual machine configurations involving vApp.
- VPS supports the following options of Port Group VLAN IDs:
  vSwitch Port group

- None (0) You can define a rule using PortGroup VLAN ID of 0 for this port group.
- 1-4094 You can define a rule using the specific VLAN ID as the PortGroup VLAN ID for this port group.
- dvSwitch Port group
  - None You can define a rule using PortGroup VLAN ID of 0 for this port group.
  - VLAN You can define a rule using the specific VLAN ID as the PortGroup VLAN ID for this port group
- 7. VPS, in this release, will not configure the network for EST mode settings. The network administrator must do it manually. If some of the VMs are designated to use EST mode, then the network administrator must manually configure the ports on both source and destination switches.
- There is no direct way to export a report to an HTML format using the "export report" feature. However, you can save the report in a HTML format using the "Print Report" feature. For more information, see the Avaya Virtualization Provisioning Service — Interface (NN46500–500).
- 9. The provisioning of a Traffic profile can fail in the following cases:
  - Failure during apply or unapply (device time out, device or configuration failure on VPS).
- 10. The VPS Topology report does not provide details about the following attributes about the Discovery Protocol for the Virtual Switches:
  - Type
  - Status
  - Operation
- 11. Refer to Avaya Virtualization Provisioning Service Fundamentals (NN46500–100) for information about the VCenter events that VPS manages in release 1.1 Unsupported vCenter events that VPS does not manage can appear in the Dashboard Monitor and report an incorrect status. In some scenarios, VPS records these unsupported event types in the audit log to help the operator troubleshoot the network. Refer to the audit log for correct status information.
- 12. A virtual machine migration event has two subevents: pre-notify and post-notify. VPS first handles the pre-notify event, during which the virtual machine being migrated is created at its destination with a newly matched network profile. Next, VPS handles the post-notify event, during which the virtual machine being migrated is deleted from its original location and its existing network profile (the profile that was originally used to create this virtual machine) is unapplied. You can view this information in the Dashboard Monitor. When both the pre-notify and post-notify events are complete, the whole virtual machine migration is complete, as long as there are no errors. In the event of migration errors during the pre- or post-notify events, you must make manual corrections.
- 13. If the core device or a BEB is not SPBm supported or is SPBm supported but SPBm is not enabled on the core device, then the link between the edge and the core device is disabled." to "The Device Management UI shows the link from Edge to Core as disabled when the Core Device in the following cases:
  - a. Device does not support SPBm or is not SPBm capable
  - b. Device is SPBm capable but SPBm is not globally enabled
- 14. VPS block the network traffic for a VM when used in EST mode
- 15. Topology Report does not have the details about the Discovery Protocol for the Virtual Switches
- 16. [LLDP] Event shown as Failed even if 1 NIC is disconnected

- 17. Unused uplink port added to VLAN by VPS
- 18. If one uplink of the 2 is down, VPS shows Failed in Monitor table
- 19. RBS for Port group should consider the port group name not just ID
- 20. VPS Hot Migrate of VM is not being detected by VPS after HA-DRS as a result of Host shutdown / physical failure.

#### Known Issues

| WI         | Headline                                                                                                   | Workaround                                                       |  |
|------------|----------------------------------------------------------------------------------------------------|------------------------------------------------------------------|--|
| wi01176656 | [Auto Upgrade] Error related to Java path reported<br>while trying to upgrade from COM 3.0.2 to COM<br>3.1 | Not Available                                                    |  |
| wi01160201 | Data migration from VPS103 to VPS1.1 does not restore the data in the topology and inventory view          | Perform VPS Network Discovery post restore of the data manually. |  |

# **Miscellaneous Information**

## General Info

- Default User ID and Password for accessing newly installed Aura System Manager based COM is admin
  / admin123
- The landing page of new Aura System Manager based COM/VPS is different from older versions of UCM based COM.

# Installing COM / VPS License

- From the Aura System Manager home page, navigate to Services->License
- Click on FlexLM link on the left Navigation. You will see the familiar "License Administration" UI.
- Install FlexLM license

# User and Role Management

User management can be done using one of the following menus -

- Aura System Manager home page → Administrators
- COM  $\rightarrow$  Admin  $\rightarrow$  User Management

Roles can be managed using the following menus -

• Aura System Manager home page → Groups & Roles

## **Device Credentials Management**

Device Credentials UI can be accessed using one of the following menus -

• Aura System Manager home page → Elements – Inventory → Device and Server Credentials

 $COM \rightarrow Admin \rightarrow Device Credentials$ 

## **Recommendations for Improved Network Discovery**

Please refer to the COM Release note as the same is applicable for VPS Network Discovery too.

# Supported Deployments

Avaya Virtualization Provisioning Service (VPS) is an application deployed on the Configuration and Orchestration Manager (COM) that you can use to manage data center virtualization. You can use the following deployment recommendations to optimize product operations.

| Criteria                                                                               | Deployment 1                                               | Deployment 2                                                                                 | Deployment 3 |
|----------------------------------------------------------------------------------------|------------------------------------------------------------|----------------------------------------------------------------------------------------------|--------------|
| Does a COM campus<br>deployment exist?                                                 | Yes                                                        | Yes                                                                                          | No           |
| How many COM- managed<br>device nodes exist between the<br>campus and the data center? | Fewer than 200 managed devices.                            | More than 200<br>managed<br>devices.                                                         | N/A          |
| Do you need a separate COM installation for your data center?                          | No; use the existing<br>COM application to<br>install VPS. | Yes; install a new<br>COM application<br>on a separate<br>server for the VPS<br>application. | Yes          |

The following table presents the configuration types that VPS 1.0.3 supports.

| Туре                      | Configuration |         | Options                              | Switch types                |
|---------------------------|---------------|---------|--------------------------------------|-----------------------------|
| Non-redundant<br>intra-DC |               | vSwitch |                                      | TOR: 5xxx                   |
| DMLC intra-DC             |               |         | dvSwitch<br>Single link/LAG/<br>SMLT | EOR:<br>ERS8800,<br>VSP9000 |

## Supported network configurations

SMLT intra-DC

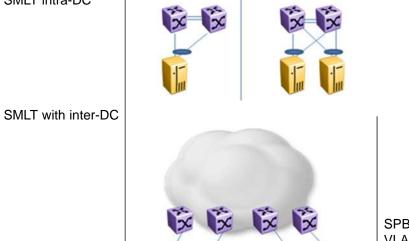

SPB Dual homing VLAN spanning backbone/SMLT The following figures provide five example of the configurations that VPS supports. These configuration examples are based on the configuration types shown in Table 1.

- Configuration example 1 shows a non-clustered network configuration, in which there is no clustering between network devices. An ESX server is connected to multiple stackable devices.
- Configuration examples 2 and 3 show clustered network configurations, where clustering configured between network devices.
- Configuration example 4 is an example of a network configuration using shortest path bridging MAC (SPBm) devices.

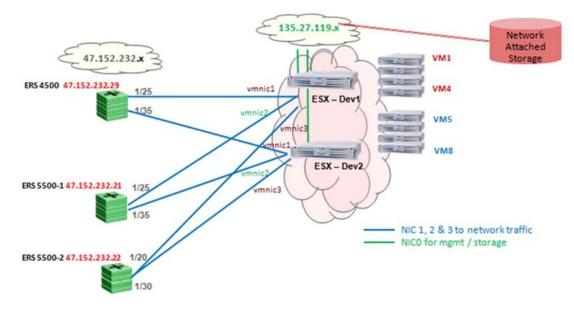

• Configuration example 5 also shows a clustered network.

#### Table 1: Details of configuration example 1

| Virtual switch             | ESX server                                   | Physical adaptors                 |
|----------------------------|----------------------------------------------|-----------------------------------|
| vSwitch                    | esx-dev1 (vSwitch1)<br>esx-dev2 (vSwitch1)   | vmnic3 (on both servers)          |
| dvSwitch with multiple PGs | esx-dev1 (dvSwitch1)<br>esx-dev2 (dvSwitch1) | vmnic1 & vmnic2 (on both servers) |

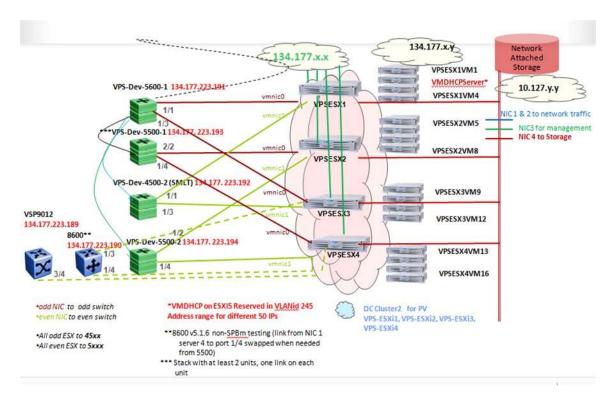

#### Figure 2: Configuration example 2: clustered network configuration

| Virtual switch                  | ESX server             | Physical adators                                    | Network<br>topology                          | Switch IP/port/slot                                                                          |
|---------------------------------|------------------------|-----------------------------------------------------|----------------------------------------------|----------------------------------------------------------------------------------------------|
| vSwitch with single/multiple PG | vps-esxi1              | vmnic0, vmnic1                                      | Toplogy1,3<br>(Topology 2 N/a in<br>vSwitch) | 4500-1 134.177.245.15<br>1/1<br>4500-2 10.127.245.17<br>1/1                                  |
| dvSwitch with<br>multiple PG    | vps-esxi2<br>vps-esxi3 | vmnic0, vmnic1<br>(vps-esxi2), vmnic0<br>(vps-exi3) | Topology 1,<br>Topology 3                    | 5500-1 134.177.245.16<br>1/2<br>5500-2 134.177.245.18<br>1/2<br>4500-1 134.177.245.15<br>1/3 |
| dvSwitch with<br>multiple PG    | vps-esxi3<br>vps-esxi4 | vmnic1 (vps-exi3)<br>vmnic0 (vps-exi4)              | Topology 2                                   | 4500-2 134.177.245.17<br>1/3<br>5500-1 134.177.245.16<br>1/4                                 |
| vSwitch with single PG          | vps-esxi4              | vmnic1( vps-exi4)                                   | Topology1, (2/3 N/<br>a)                     | 5500-2 134.177.245.18<br>1/4                                                                 |

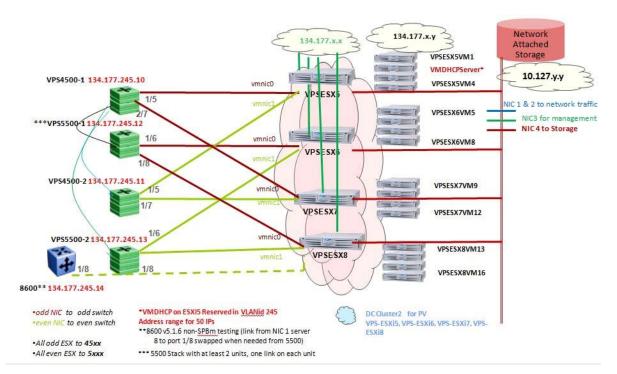

#### Figure 3: Configuration example 3: clustered network configuration

## Table 3: Details of configuration example 3: clustered network configuration

| Virtual switch                     | ESX server             | Physical adators                                    | Network<br>topology                          | Switch IP/port/slot                                                                          |
|------------------------------------|------------------------|-----------------------------------------------------|----------------------------------------------|----------------------------------------------------------------------------------------------|
| vSwitch with<br>single/multiple PG | vps-esxi5              | vmnic0, vmnic1                                      | Toplogy1,3<br>(Topology 2 N/a in<br>vSwitch) | 4500-1 134.177.245.10<br>1/5<br>4500-2 10.127.245.11<br>1/5                                  |
| dvSwitch with<br>multiple PG       | vps-esxi6<br>vps-esxi7 | vmnic0, vmnic1<br>(vps-esxi6), vmnic0<br>(vps-exi7) | Topology 1,<br>Topology 3                    | 5500-1 134.177.245.12<br>1/6<br>5500-2 134.177.245.13<br>1/6<br>4500-1 134.177.245.10<br>1/7 |
| dvSwitch with<br>multiple PG       | vps-esxi7<br>vps-esxi8 | vmnic1 (vps-exi7<br>vmnic0 (vps-exi8                | Topology 2                                   | 4500-2 134.177.245.11<br>1/7<br>5500-1 134.177.245.12<br>1/8                                 |
| vSwitch with single PG             | vps-esxi8              | vmnic1( vps-exi8                                    | Topology1, (2/3 N/<br>a)                     | 5500-2 134.177.245.13<br>1/8                                                                 |

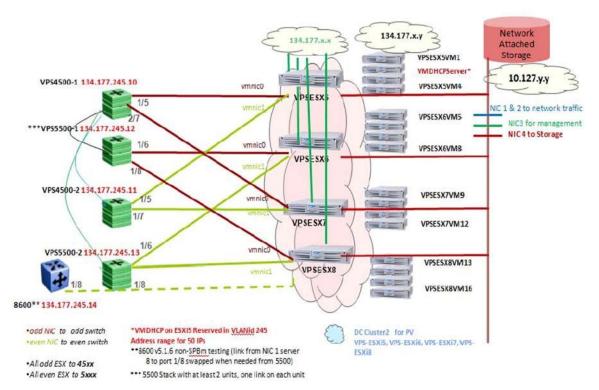

Figure 4: Configuration example 4: configuration with SPBm devices

## Table 4: Details of configuration example 4: configuration with SPBm devices

| Virtual switch              | ESX server              | Physical adators                                     | Network<br>topology       | Switch IP/port/slot                                                                     |
|-----------------------------|-------------------------|------------------------------------------------------|---------------------------|-----------------------------------------------------------------------------------------|
| vSwitch with<br>multiple PG | vps-esxi9<br>vps-esxi10 | vmnic0, vmnic1<br>(vps-esxi9),<br>vmnic0 (vps-exi10) | Topology 1,<br>Topology 3 | BEB#5 10.127.120.50<br>1/9<br>BEB#5 10.127.120.50<br>2/9<br>BEB#1 10.127.120.10<br>1/10 |
| dvSwitch with single PG     | vps-esxi10              | vmnic1( vps-exi10)                                   | Topology1, (2/3 N/<br>a)  | 5500-2 10.127.120.10<br>2/10                                                            |

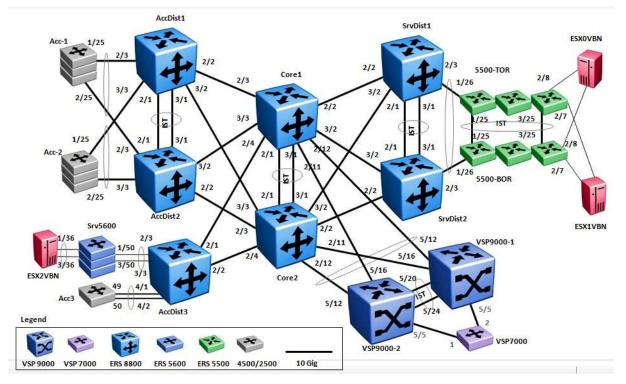

Figure 5: Configuration example 5: clustered network

## Supported configurations between Edge and Core (BEB) Devices

The following diagrams show supported configurations between Edge and Core Backbone Edge Bridge (BEB) devices.

Supported network configurations

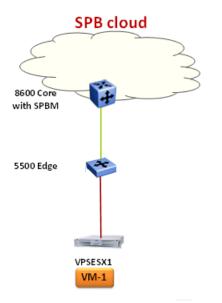

#### Figure 6: Configuration example 6: Single link between edge and core

Supported configurations between Edge and Core (BEB) devices

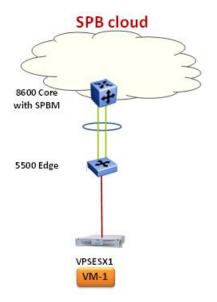

Figure 7: Configuration example 7: Edge and Core MLT

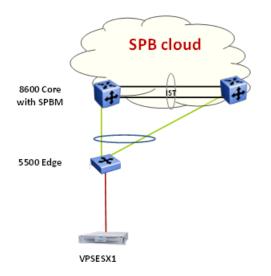

Figure 8: Configuration example 8: Edge-Core Single Link SMLT Dual Home

Supported network configurations

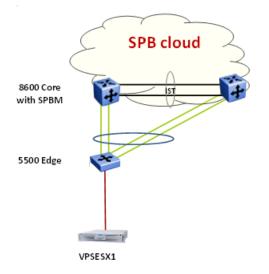

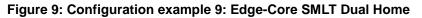

## Figure 10: Configuration example 10: TOR Edge-Core SMLT

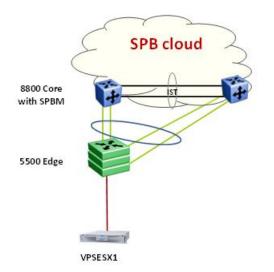